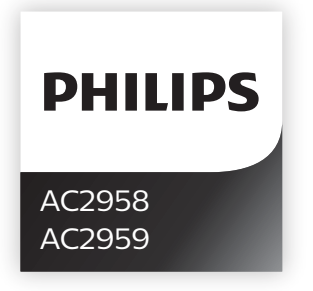

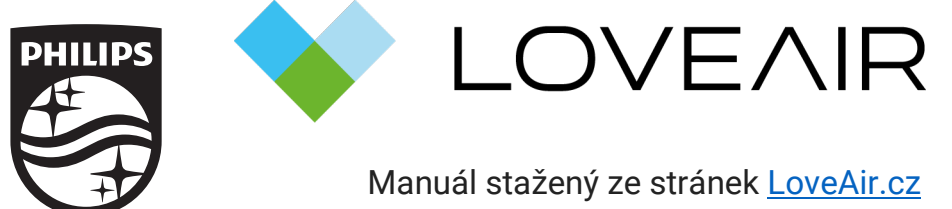

[Manuál stažený ze stránek](https://loveair.cz/) LoveAir.cz

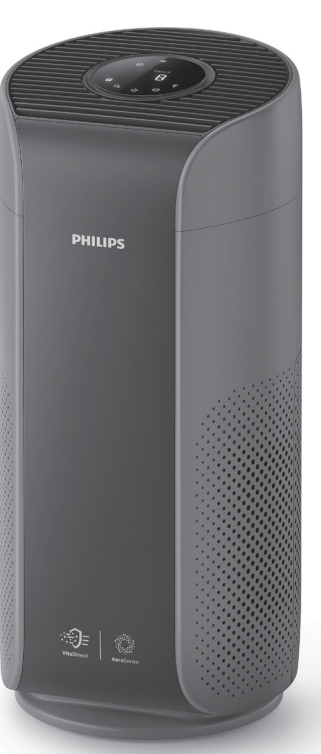

© 2020 Koninklijke Philips N.V. All rights reserved.

3000 048 96021

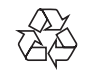

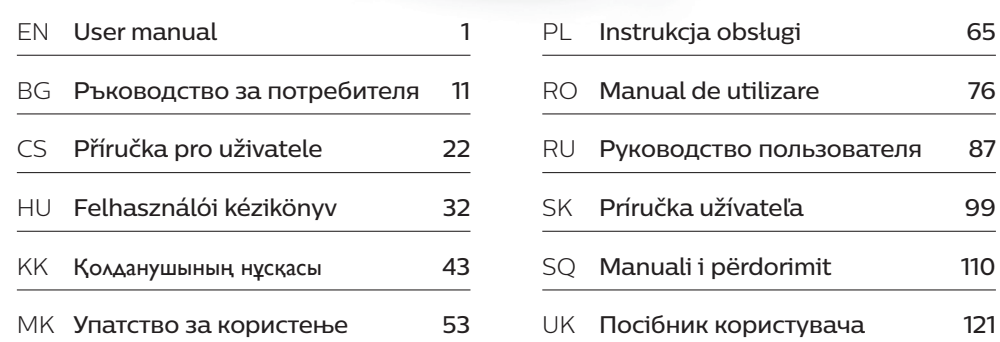

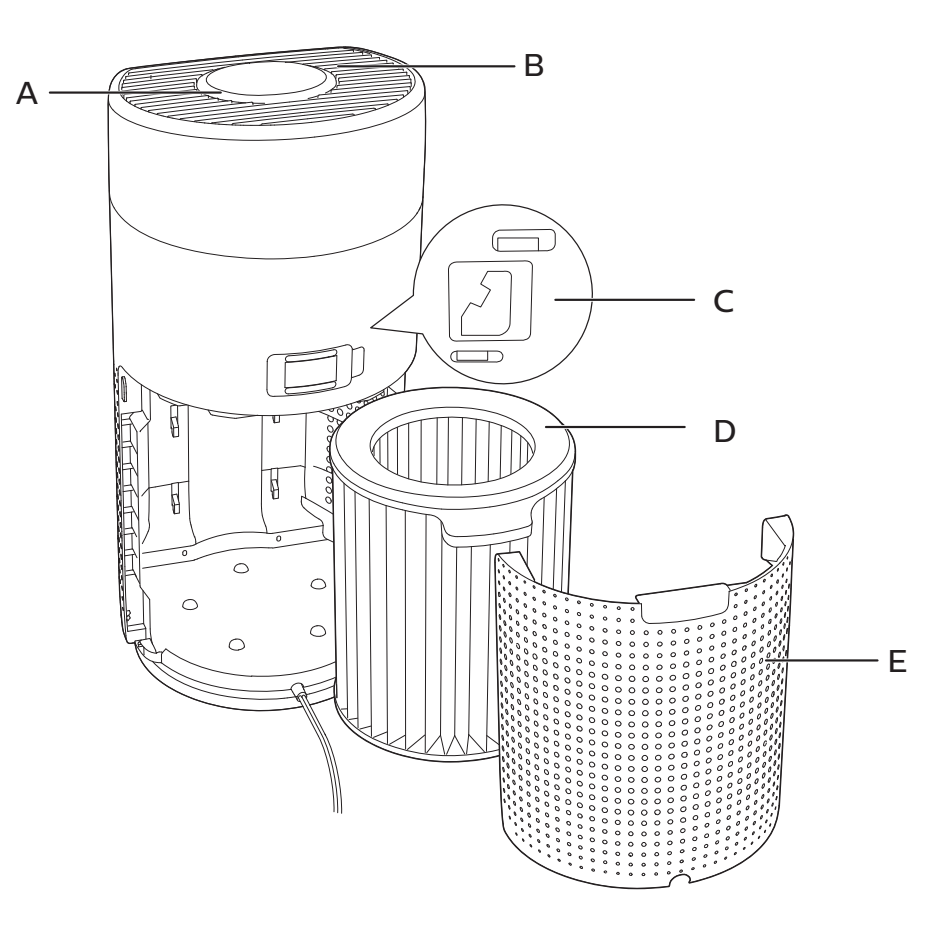

 $\overline{1}$  2

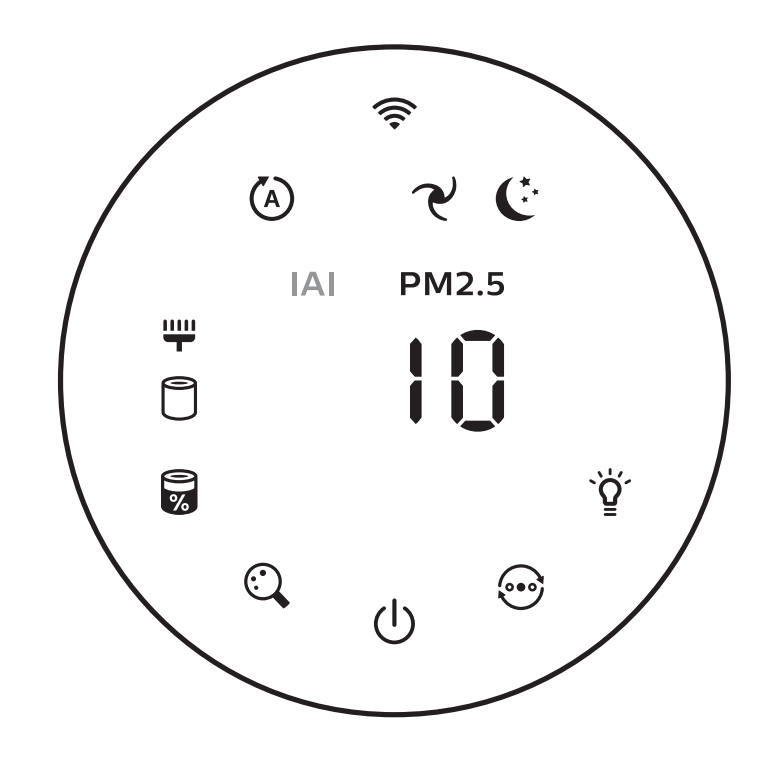

 $\overline{\phantom{a}}$  $\sim$ 

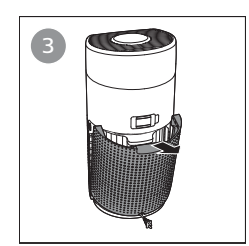

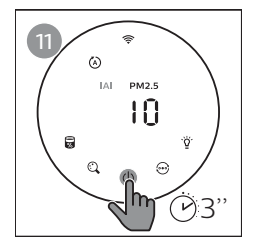

H

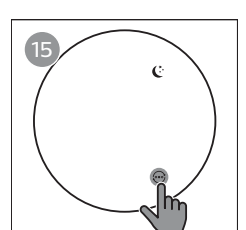

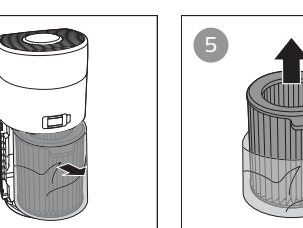

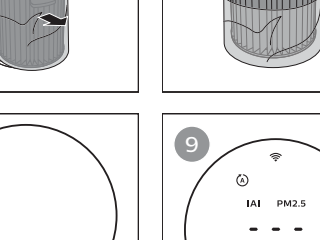

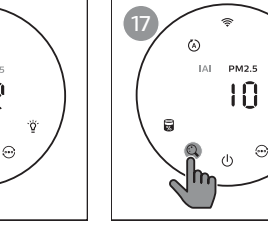

 $\widehat{\mathcal{P}}$ 

S

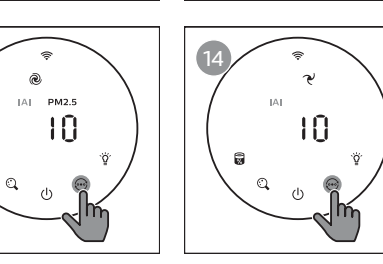

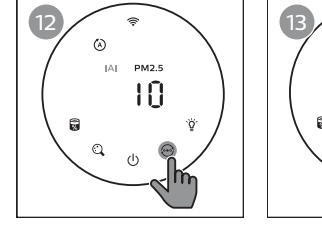

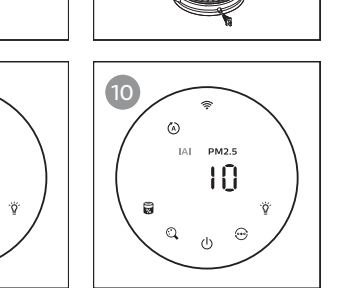

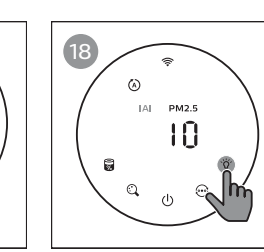

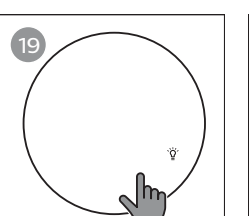

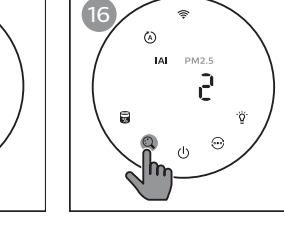

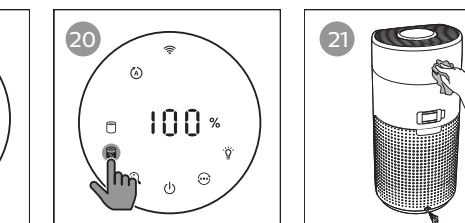

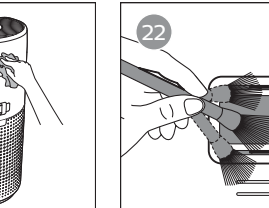

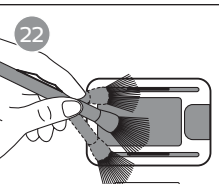

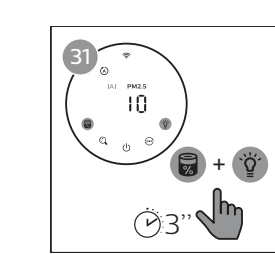

 $\mathbb{R}$ 

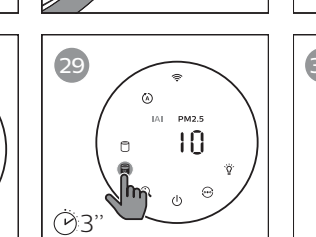

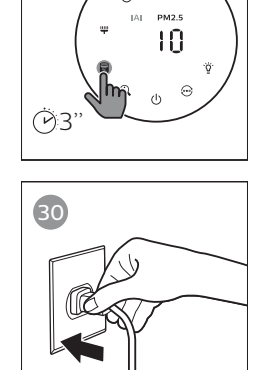

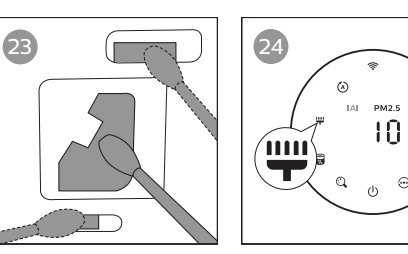

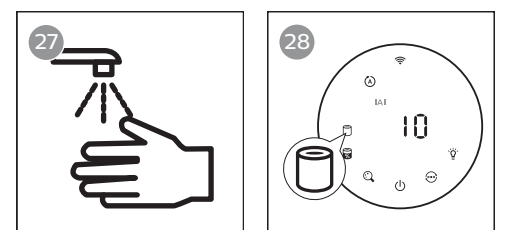

# Obsah

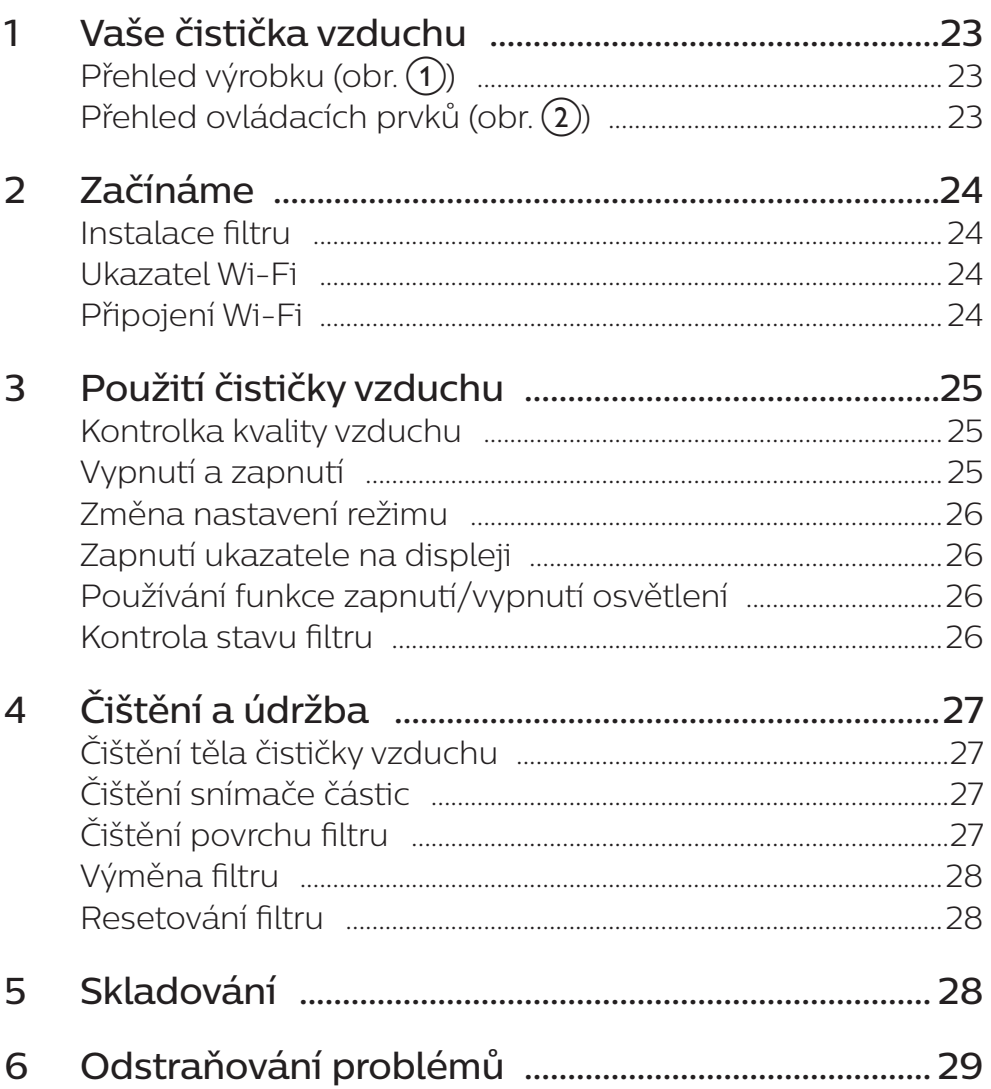

# 1 Vaše čistička vzduchu

Gratulujeme k nákupu a vítáme vás mezi uživateli výrobků společnosti Philips! Chcete-li využívat všech výhod podpory nabízené společností Philips, zaregistrujte svůj výrobek na stránkách www.philips.com/welcome.

## Přehled výrobku (obr.  $(1)$ )

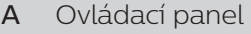

- B Výstup vzduchu
- C Snímač částic
- D Filtr NanoProtect Series 3 (FY2180/30)
- E Zadní kryt

## Přehled ovládacích prvků (obr.  $(2)$ )

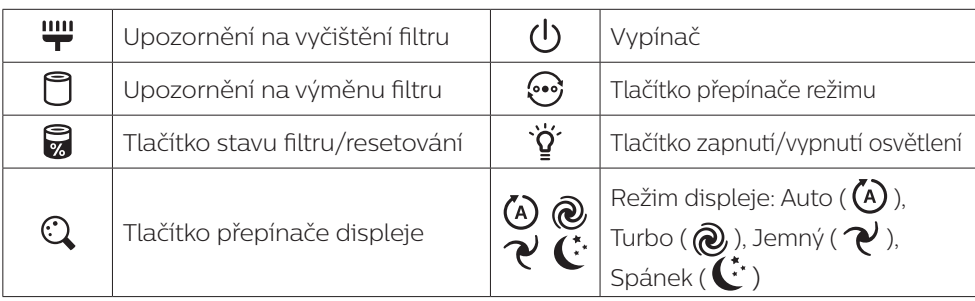

Čeština

# 2 Začínáme

### Instalace filtru

Poznámka: Před instalací filtru zkontrolujte, že je čistička vzduchu odpojená od elektrické sítě.

- 1 Zatáhněte za zadní kryt a sejměte jej z přístroje (obr.  $\tilde{\mathcal{F}}$ )).
- 2 Vyjměte filtr z přístroje (obr.  $\overline{(4)}$ ).
- 3 Odstraňte veškerý obalový materiál z filtru (obr.  $(5)$ ).
- 4 Filtr vratte zpět do přístroje (obr.  $(6)$ ).
- 5 Upevněte zpět zadní kryt (obr.  $(7)$ ).

#### Ukazatel Wi-Fi

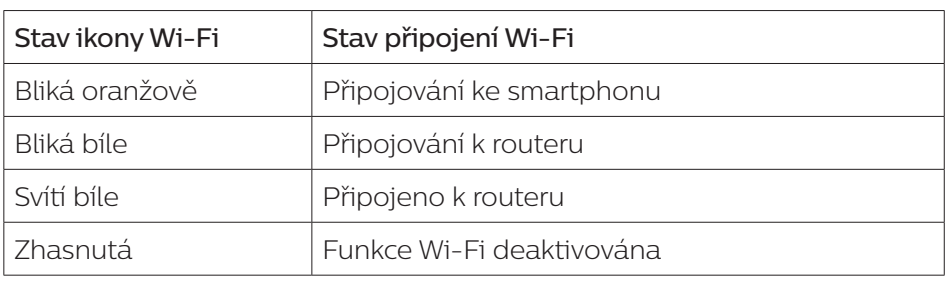

### Připojení Wi-Fi

#### První připojení

- 1 Stáhněte si a nainstalujte aplikaci Philips "Clean Home+" z obchodu App Store nebo Google Play.
- 2 Připojte smartphone nebo tablet k síti Wi-Fi.

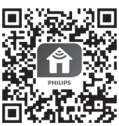

3 Spustte aplikaci "Clean Home+" a klikněte na "Připojit nové zařízení" nebo stiskněte tlačítko "+" v horní části obrazovky. Postupujte podle pokynů na obrazovce a připojte čističku vzduchu k vaší síti.

#### Resetování připojení Wi-Fi

- 1 Stiskněte tlačítka  $\odot$  a  $\breve{\mathsf{Y}}$  na dobu 3 sekund, dokud se neozve pípnutí. → Ukazatel Wi-Fi  $\Rightarrow$  oranžově zabliká.
- 2 Postupujte podle kroků 3 v části "První připojení".

Poznámka: Na stránkách www.philips.com/cleanhome najdete nejnovější aktualizaci podporovaného operačního systému a zařízení.

# 3 Použití čističky vzduchu

#### Kontrolka kvality vzduchu

Přibližně po 30 sekundách zvolí snímač částic barvu, která odpovídá kvalitě okolního vzduchu s ohledem na polétavé částice.

Poznámka: Barva kontrolky kvality vzduchu je dána nejvyšším indexem nebezpečí mezi hodnotami PM2.5 a IAI.

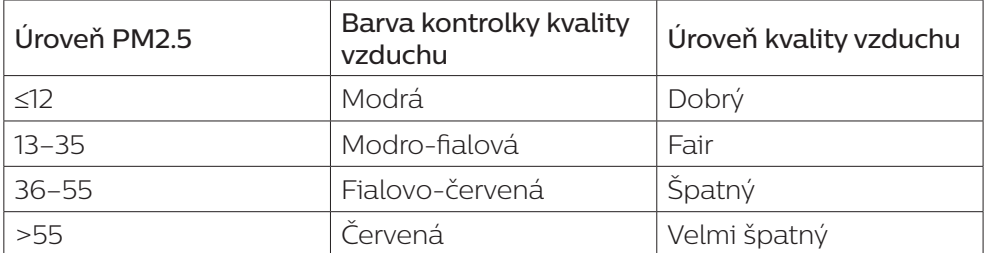

PM2.5 označuje vzdušné škodlivé látky menší než 2,5 mikrometru.

IAI označuje úroveň vnitřních alergenů ve vzduchu.

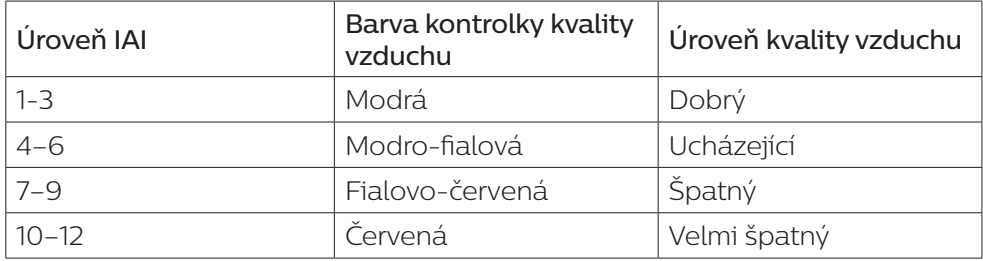

#### Vypnutí a zapnutí

#### Poznámka:

- Zapojte zástrčku čističky vzduchu do síťové zásuvky.
- Když zůstane čistička po vypnutí připojená k elektrické síti, bude po opětovném zapnutí pracovat v předchozím nastavení.
- 1 Stisknutím tlačítka  $\bigcup$  čističku vzduchu zapnete (obr. (8)).
- 2 Během zahřívání se na obrazovce objeví symbol " $\bullet\bullet\bullet$ ". Čistička vzduchu poté po změření kvality vzduchu zobrazí hladinu PM2.5/IAI (obr. (9)).
- 3 Čistička vzduchu funguje v automatickém režimu s údajem PM2.5 zobrazeným na obrazovce (obr. (10).
- 4 Stiskem a podržením tlačítka  $\theta$  na 3 sekundy čističku vzduchu vypnete  $($ obr.  $(11)$ ).

### Změna nastavení režimu

Stisknutím tlačítka můžete zvolit režim Auto, režim Turbo, režim Jemný nebo režim Spánek.

- 1 Režim Auto ( $\ddot{\omega}$ ): Čistička vzduchu automaticky přizpůsobí rychlost ventilátoru podle kvality okolního vzduchu (obr.  $(12)$ ).
- **2 Režim Turbo (@):** Čistička vzduchu pracuje na nejvyšší rychlost (obr. (13)).
- **3** Režim Jemný ( $\mathcal{V}$ ): Čistička vzduchu pracuje při nízké rychlosti (obr. 14)).
- 4 Režim Spánek  $(\mathbb{C})$ : Čistička vzduchu pracuje potichu při nízké rychlosti. Po 3 sekundách obrazovka zhasne (obr. (15)).

## Zapnutí ukazatele na displeji

#### Poznámka:

• Ve výchozím nastavení zobrazuje přístroj hladinu částic PM2.5. (obr.  $\Omega$ ), a obr.  $\Omega$ )).

## Používání funkce zapnutí/vypnutí osvětlení

Ručním stisknutím tlačítka zapnutí/vypnutí osvětlení  $\breve{\mathbf{y}}$  můžete veškerá světla a ovládací panel vypnout. Stisknutím jakéhokoli tlačítka veškerá světla opět aktivujete (obr.  $(18)$  a obr.  $(19)$ ).

#### Díky snímači světla:

- Ovládací panel se může automaticky zapnout, vypnout nebo ztlumit podle okolního světla.
- Ovládací panel bude vypnutý nebo se ztlumí, pokud bude kolem tma.

Veškeré osvětlení můžete aktivovat stisknutím kteréhokoli tlačítka. Pokud se s přístrojem nebude dále pracovat, všechna světla se opět vypnou nebo ztlumí podle okolního světla.

#### Kontrola stavu filtru

Stisknutím tlačítka kontroly/resetování stavu filtru z zkontrolujete stav životnosti filtru (obr. (20)).

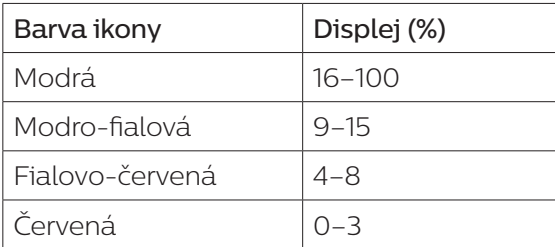

Poznámka: Pokud se přístroj nebude po 3 vteřiny používat, přejde zpět na normální zobrazení.

#### Poznámka:

- Nepokoušejte se čistit snímač částic vysavačem.
- Před provedením následujícího kroku vypněte čističku vzduchu a odpojte ji ze síťové zásuvky.

### Čištění těla čističky vzduchu

Pomocí měkkého, suchého hadříku očistěte vnitřní i vnější část čističky  $a$  výstup vzduchu (obr.  $(21)$ ).

### Čištění snímače částic

Abyste zajistili co nejlepší výkon přístroje, čistěte snímač částic každé dva měsíce.

- $1$  Vstup a výstup snímače částic čistěte měkkým kartáčkem (obr.  $(22)$ ).
- 2 Vyčistěte snímač částic vlhkou vatovou tyčinkou. Všechny součásti pečlivě vysušte suchou vatovou tyčinkou (obr. (23)).

## Čištění povrchu filtru

Až se na obrazovce objeví upozornění na vyčištění filtru ", vysavačem vysajte povrch filtru (obr.  $(24)$ ).

- 1 Zatáhněte za zadní kryt a vyjměte jej z přístroje (obr.  $(3)$ ).
- 2 Vyjměte filtr z přístroje (obr.  $\overline{(4)}$ ).
- 3 Povrch filtru vysajte vysavačem (obr.  $(25)$ ).
- 4 Filtr vratte zpět do přístroje (obr. 6).
- 5 Upevněte zpět zadní kryt (obr.  $(7)$ ).
- 6 Stiskněte tlačítko  $\binom{l}{k}$ a přístroj zapněte (obr.  $\binom{8}{k}$ ).
- 7 Stisknutím tlačítka kontroly/resetování stavu filtru a jeho podržením po 3 sekundy resetujte dobu čištění filtru (obr.  $(26)$ ).
- 8 Po práci s filtrem si důkladně umyjte ruce (obr. (27)).

## Výměna filtru

Poznámka:

- Filtr není omyvatelný a slouží jen na jedno použití.
- K filtru nečichejte, protože jsou na něm nahromaděné nečistoty ze vzduchu.

Když je filtr třeba vyměnit, upozornění na výměnu filtru  $\mathbb O$  se rozsvítí červeně  $($ obr.  $(28)$ ).

- 1 Vyměňte filtr filtrem Philips NanoProtect řady 3 (FY2180/30). Postupujte podle kroků v kapitole "Instalace filtru".
- 2 Stiskněte tlačítko  $\bigcup$  a přístroj zapněte (obr.  $\bigcirc$ ).
- 3 Stisknutím tlačítka kontroly/resetování stavu filtru na jeho podržením po 3 sekundy resetuite dobu čištění filtru (obr.  $(29)$ ).
- 4 Po práci s filtrem si důkladně umyjte ruce (obr.  $(27)$ ).

### Resetování filtru

Filtr můžete vyměnit i dříve, než se na obrazovce objeví upozornění na výměnu filtru (  $\Box$ ). Po výměně filtru je nutné ručně resetovat počítadlo jeho životnosti.

- 1 Stisknutím tlačítka napájení (<sup>I</sup>) na 3 sekundy vypněte přístroj a odpojte jej ze zásuvky (obr.  $\Omega$ ).
- 2  $Z$ ástrčku zapojte do síťové zásuvky (obr.  $(30)$ ).
- 3 Do 15 sekund po zapnutí stiskněte a po dobu 3 sekund podržte tlačítka a  $\check{\mathsf{g}}$ , tím resetujete počítadlo životnosti filtru (obr. (31)).

# 5 Skladování

- 1 Vypněte čističku vzduchu a odpojte ji ze síťové zásuvky.
- 2 Vyčistěte čističku vzduchu, snímač částic a povrch filtru (viz kapitola "Čištění a údržba").
- 3 Před uskladněním nechte všechny součásti zcela vyschnout.
- 4 Filtr zabalte do vzduchotěsných plastových sáčků.
- 5 Čističku vzduchu a filtr uchovávejte na chladném a suchém místě.
- 6 Po manipulování s filtry si vždy důkladně umyjte ruce.

# 6 Odstraňování problémů

V této kapitole najdete nejběžnější problémy, s nimiž se můžete u přístroje setkat. Pokud vám uvedené informace nepomohou váš problém vyřešit, kontaktujte středisko péče o zákazníky ve své zemi.

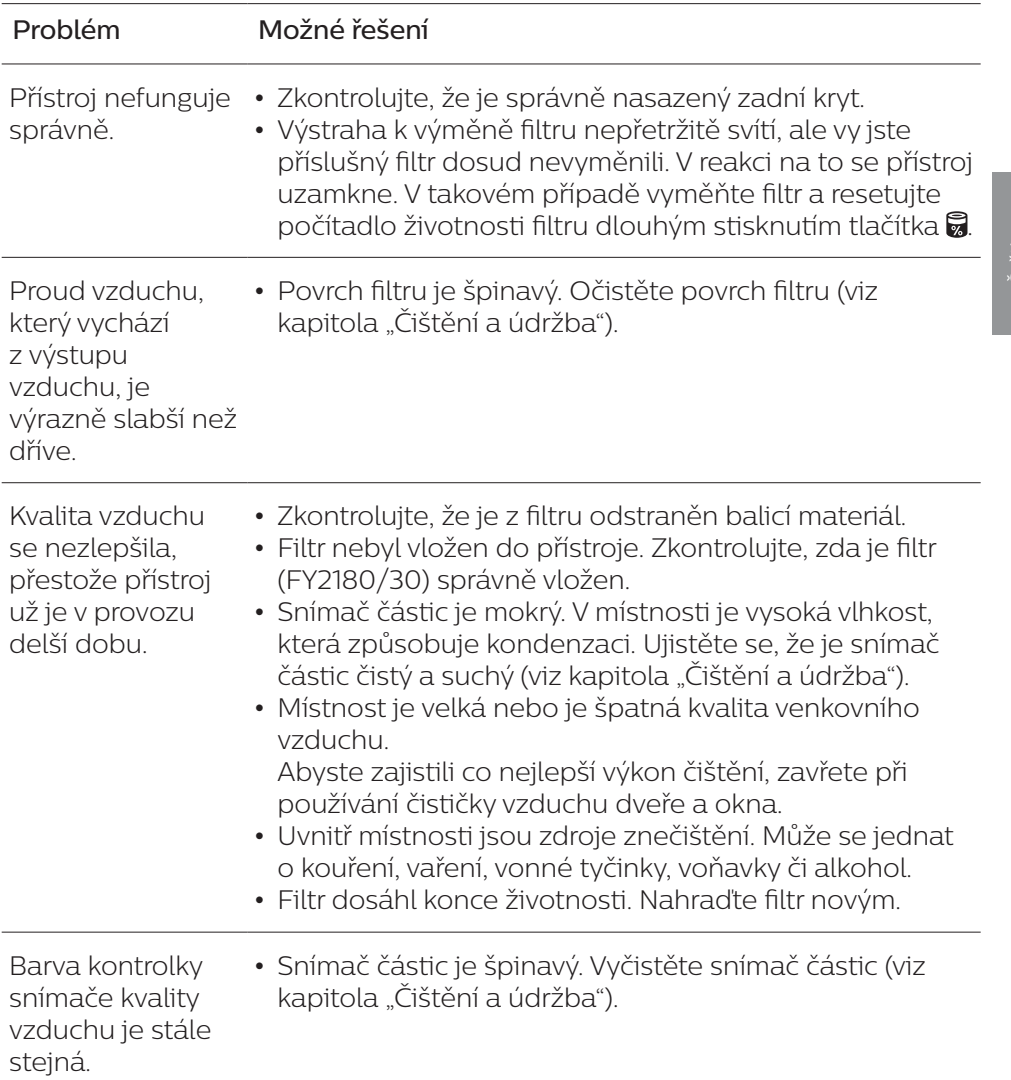

Čeština

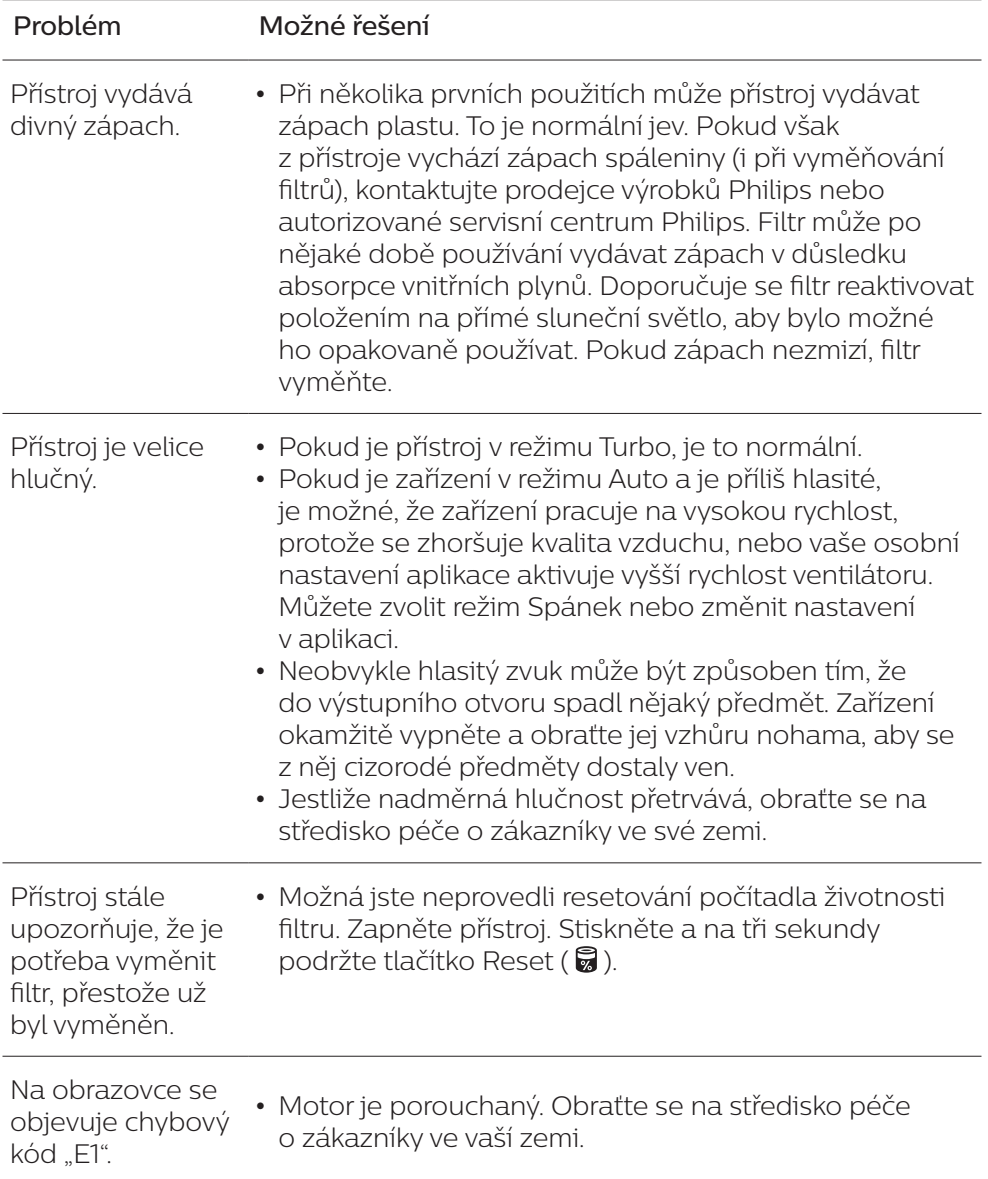

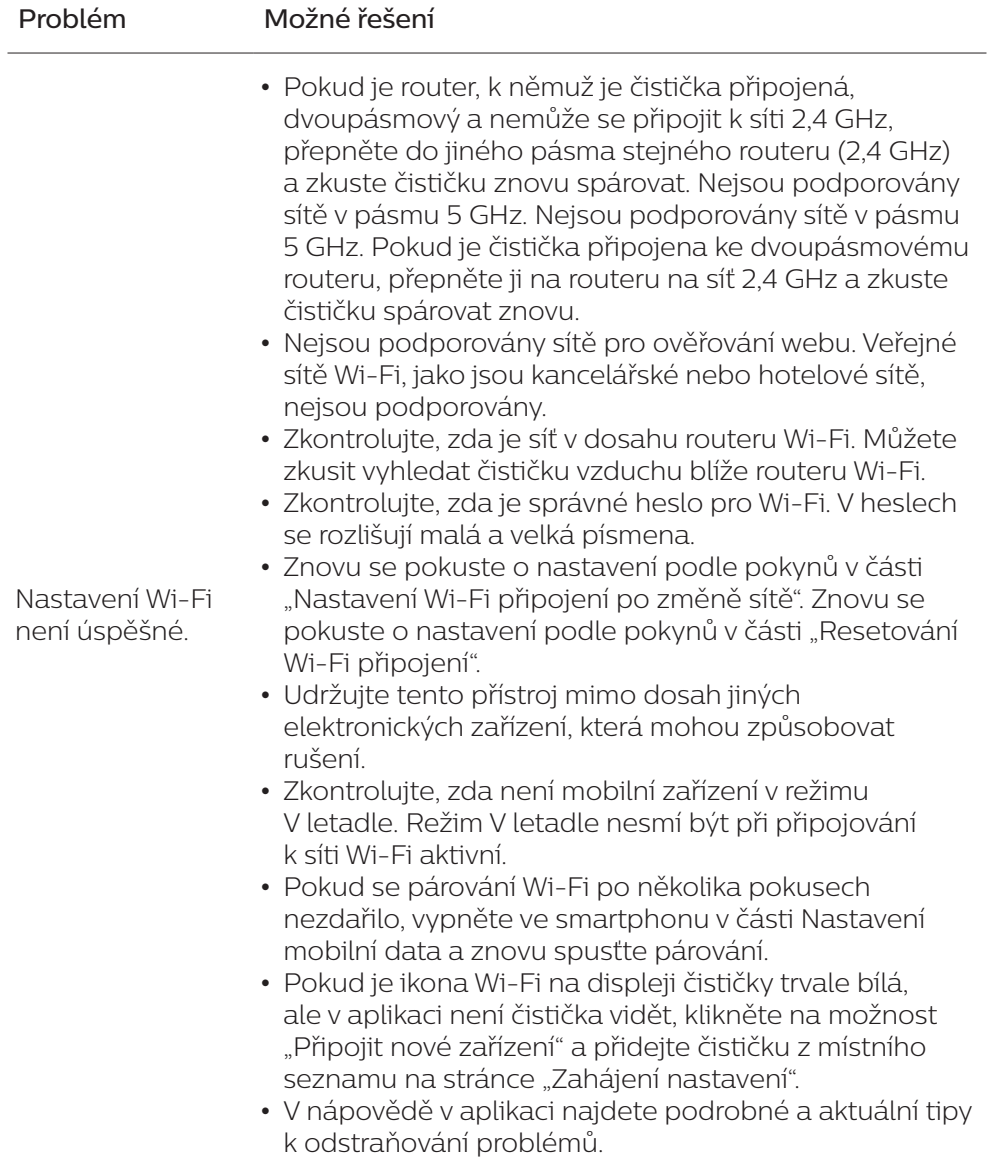

 $\overline{1}$ 

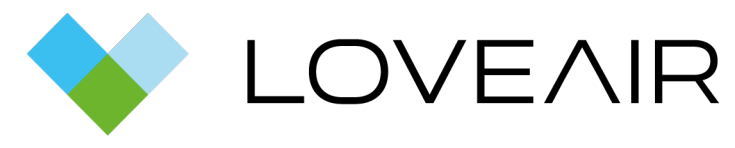

 $\overline{1}$ 

[Manuál stažený ze stránek](https://loveair.cz/) LoveAir.cz